I **Atelier 1 Accéder à Moodle Créer un espace de cours Localiser le cours Paramétrer le cours Y inscrire des Participants Atelier 2 Déposer des contenus Fichier** : pdf, docx, dot, rar, URL, page HTML, mp4...etc **Etiquette :** insérer une étiquette dans une section avant de rendre accessible un fichier

**Atelier 3 Evaluer Devoirs :** paramétrer un devoir sous forme texte, fichier ou URL. **√ Tests** \* \* paramétrer un test (horaire, durée, type d'évaluation, etc.) \*Choisir les types de questions ; sur image, etc. **Atelier 4**

Quiz, vrai ou faux, glisser déposer

- **Communiquer et collaborer**
- **Utiliser la messagerie :** ajouter des contacts, et échanger avec toute la promo
- **Forums :** proposer une Foire aux **Questions**

#### **Contactez -nous**

Contactez -nous à l'adresse électronique :

**cellule.ead@univ -tiaret.dz**

*EAD* **Univ -Tiaret**

**Maitriser les TICE Maitriser les TICE moodle.univ-tiaret.dz** 

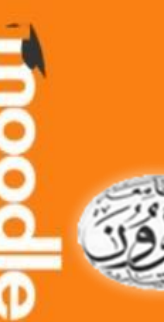

**Un enseignant qui maitrise mieux les TICE**

Ho m

Un enseignant qui maitrise mieux les

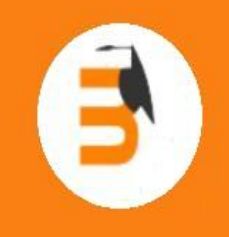

**Université Ibn khaldoun -Tiaret Cellule Enseignement à Distance** 

# **Workshop Moodle**

02. **02, 03 & 04mars 2021** <u>ငွ</u> **DO** mars 2021

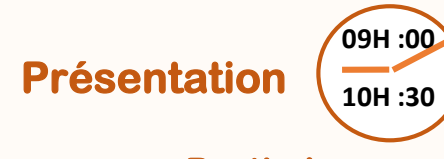

#### **Partie I**

- Pourquoi l'Enseignement A distance ?
- Présentation de la plateforme Moodle
	- C'est quoi Moodle ?
	- Comment y accéder ?
	- $\checkmark$  Quelques chiffres
- Créer un espace de cours
	- Localiser le cours
	- Paramétrer le cours
	- $\checkmark$  Y inscrire des participants

### **Partie II**

#### Déposer des contenus

- $\checkmark$  Fichier
- $\checkmark$  Etiquette
- $\checkmark$  Evaluer
	- **✓** Devoirs
- $\checkmark$  Tests Communiquer et collaborer  $\checkmark$  Forums
- $\checkmark$  Questions

## **Quelques statistiques**

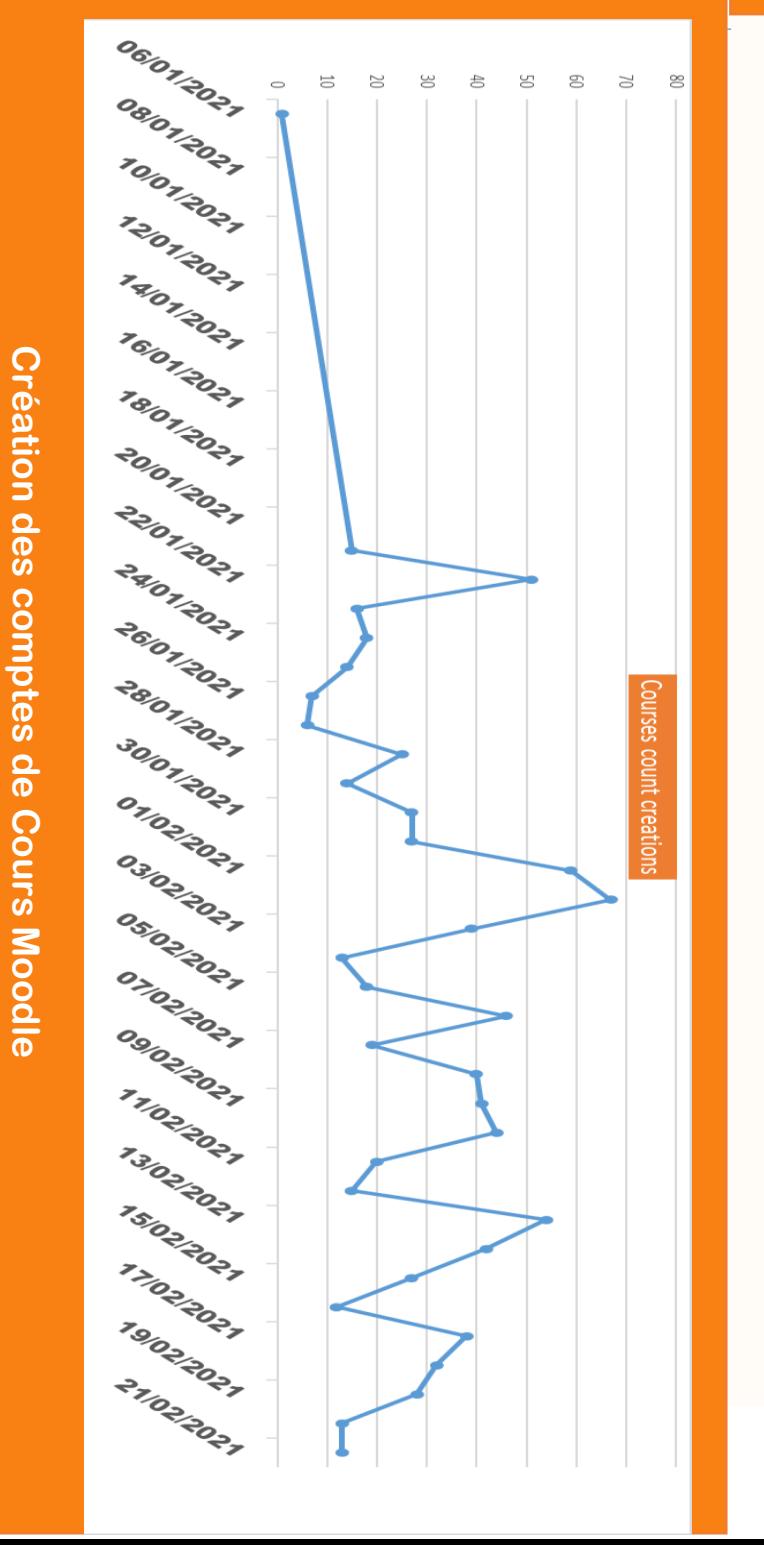

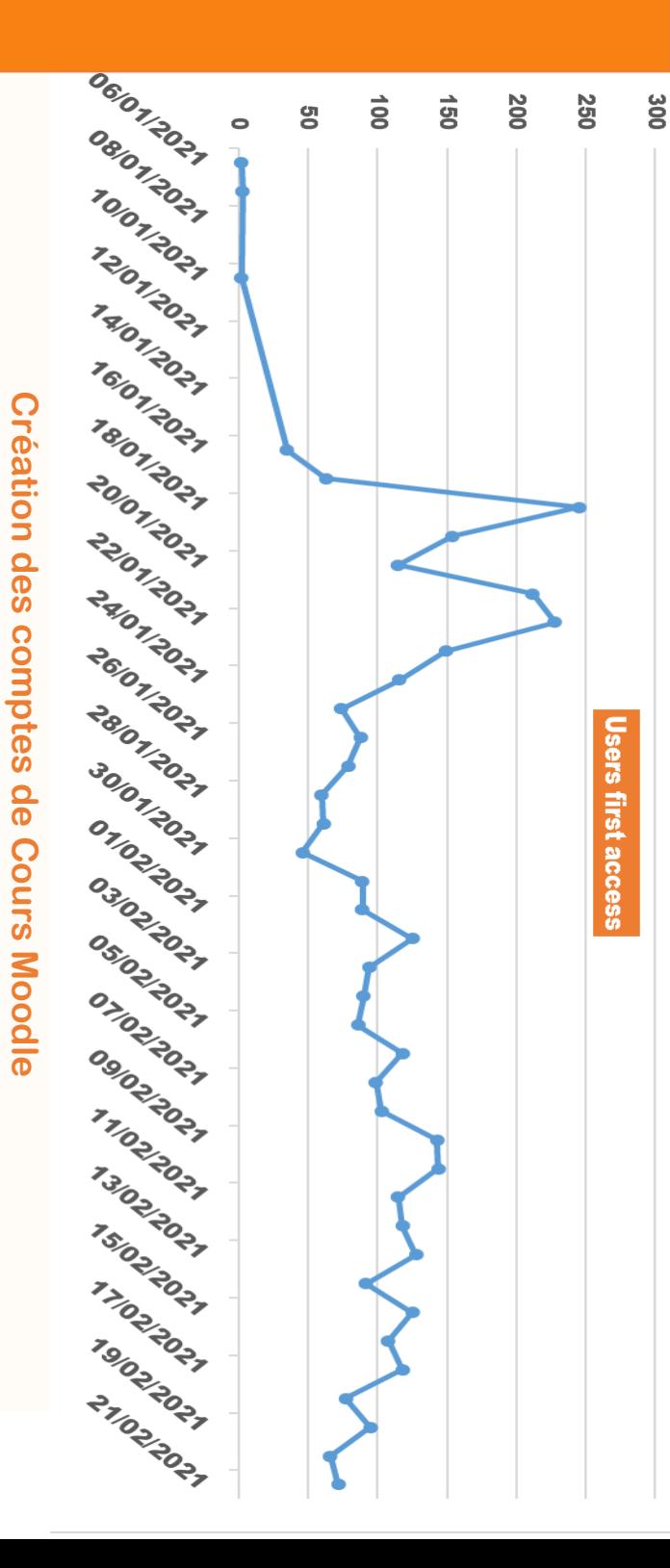